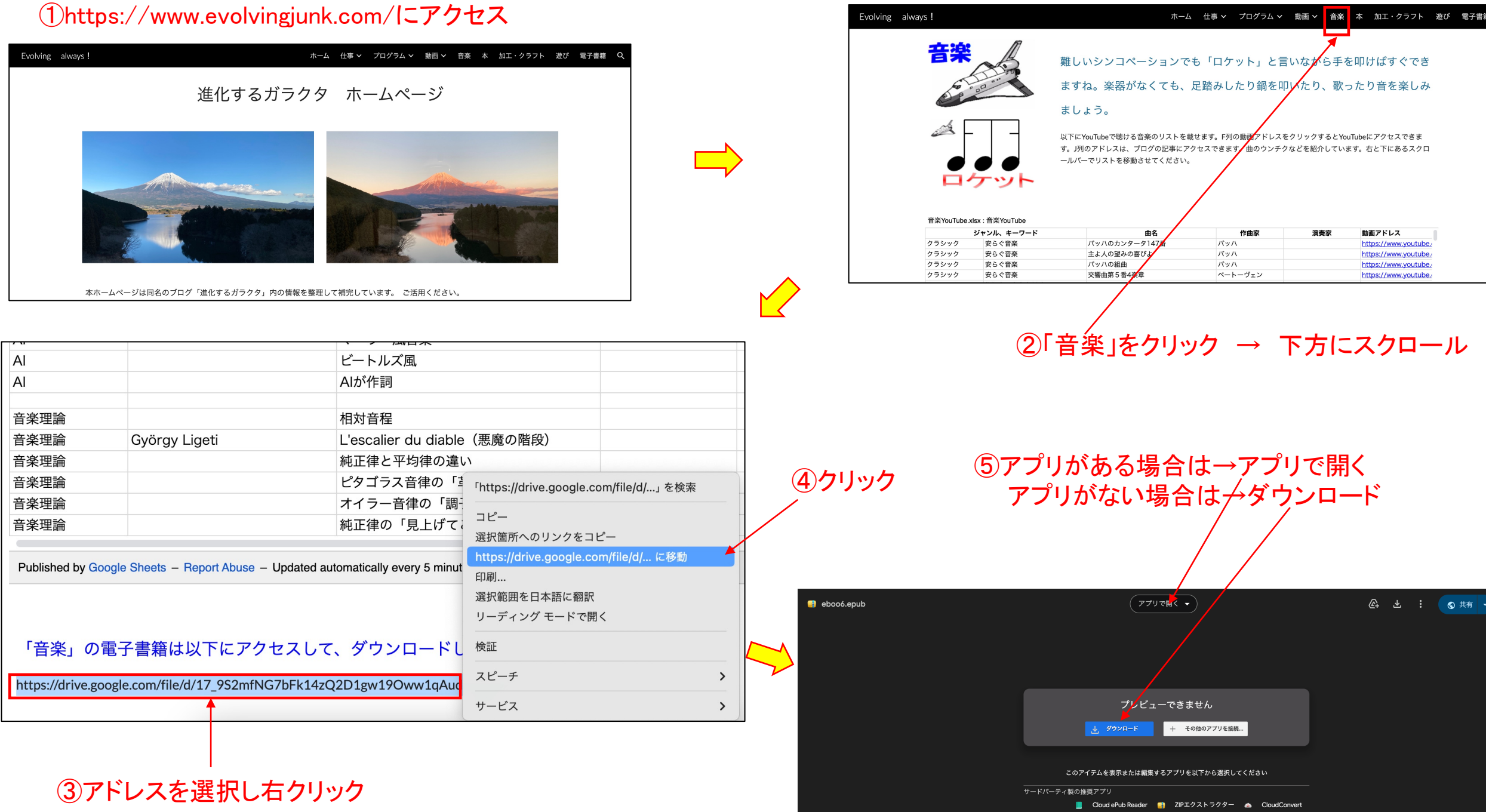

## **⑥ kindle previewerを検索 インストール アプリがない方 → kindle previewerをインストール** Google Q kindle previewer  $\times$ G ◡ Google ⑦クリック ି Q kindle previewer  $\times$ すべて 画像 ショッピング ニュース 動画 書籍 ウェブ …もっと見る ツール Amazon Kindle グイレクト・パブリッシング https://kdp.amazon.co.jp > en\_US > help > topic **Kindle Previewer** Kindle Previewer では、タイプセッティングの改善に含まれる最新のタイポグラフィとレイア ウト機能を使用した本の表示も確認できます。 KDP での電子出版を計画している ... direct<br>publishing kindle 本棚 | レポート | コミュニティ | マーケティング ⑧デバイスに合わせて選択してクリック  $\bigvee$ ヘルプトピック Q トピックまたはキーワード はじめての方へ KDP ヘルプセンター ホーム 本のフォーマット > ツールとリソース > Kindle Previewer パブリッシングガイド インディーズマンガ (電子書籍) **Kindle Previewer** アカウントおよび税金 電子書籍がどのように表示されるかを出版前に確認してみませんか? Kindle Previewer という無料のデスクトップ アプ KDP アカウントを設定する かを確認できます。Kindle Previewer では、タイプ<mark>メ</mark>ッティングの改善に含まれる最新のタイポグラフィとレイアウト機 税に関する情報 本のフォーマット KDP での電子出版を計画している場合は、オンライン プレビューアーを使用して、本が意図どおりに表示されるかを出 ペーパーバックのフォーマット ップ版と同じ基本機能 (端末の種類、向き、ノォント サイズ別のプレビュー)を備えていますが、見た目が少々異なり、 ハードカバーのフォーマット 電子書籍をフォーマットする →すくダウンロード ● (Windows 8.1 以降) ツールとリソース KDP ツールとリソース ● 今すぐダウンロード ● (MacOS 10.15 以降) 出版サービス会社とリソース **> Kindle Previewer** 注: Kindle Previewer 2.94 以前のバージョンはサポートされなくなりました。最新パージョンをダウンロードしてくださ!

Kindle Comic Creator

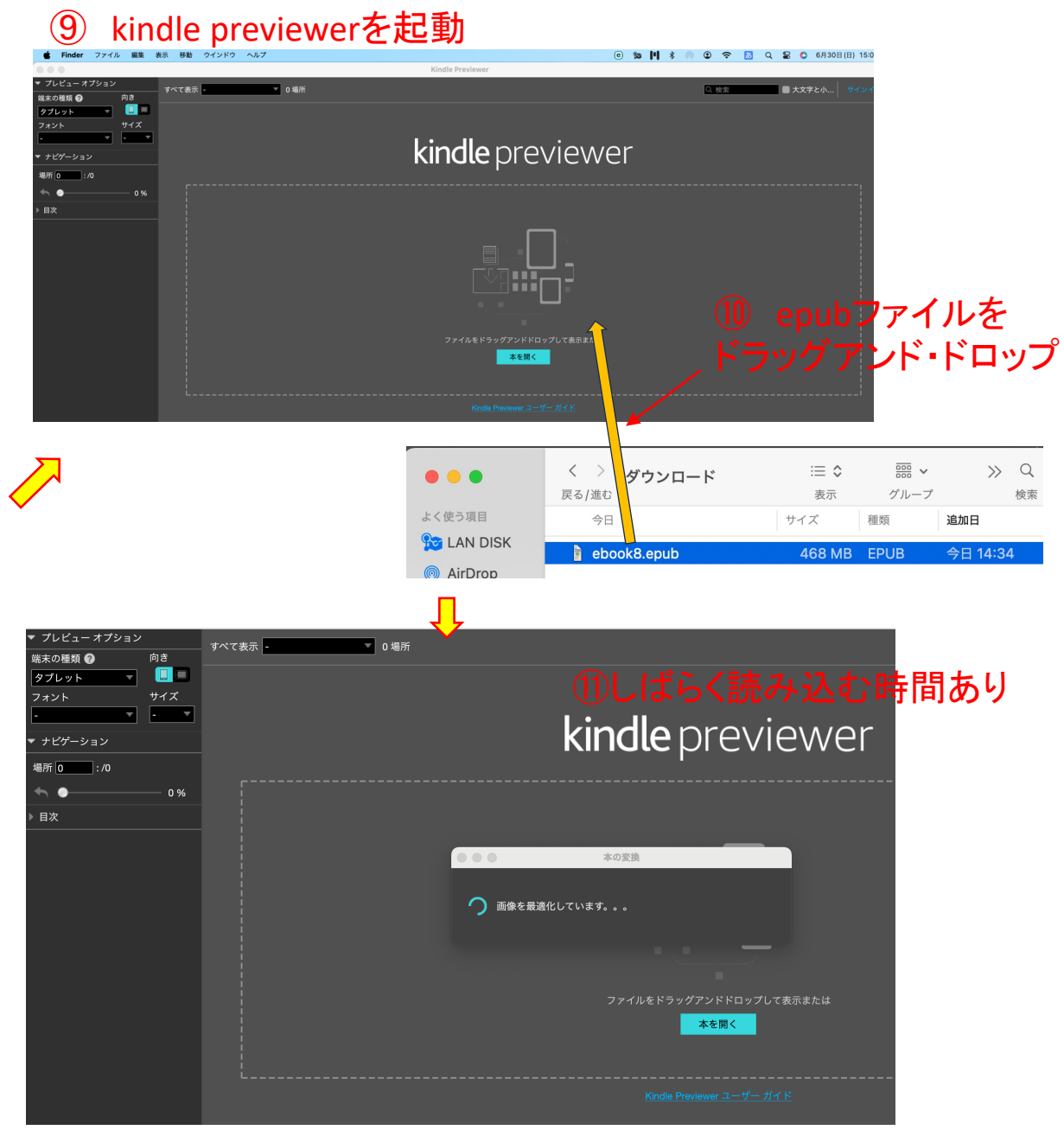

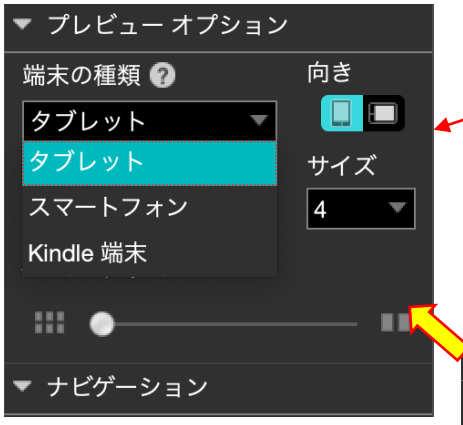

## デバイスの選択やフォントサイ ズの変更が可能

◀あるいは▶をクリックするとページ移行

## ⑫読み込み完了すると以下のページになります

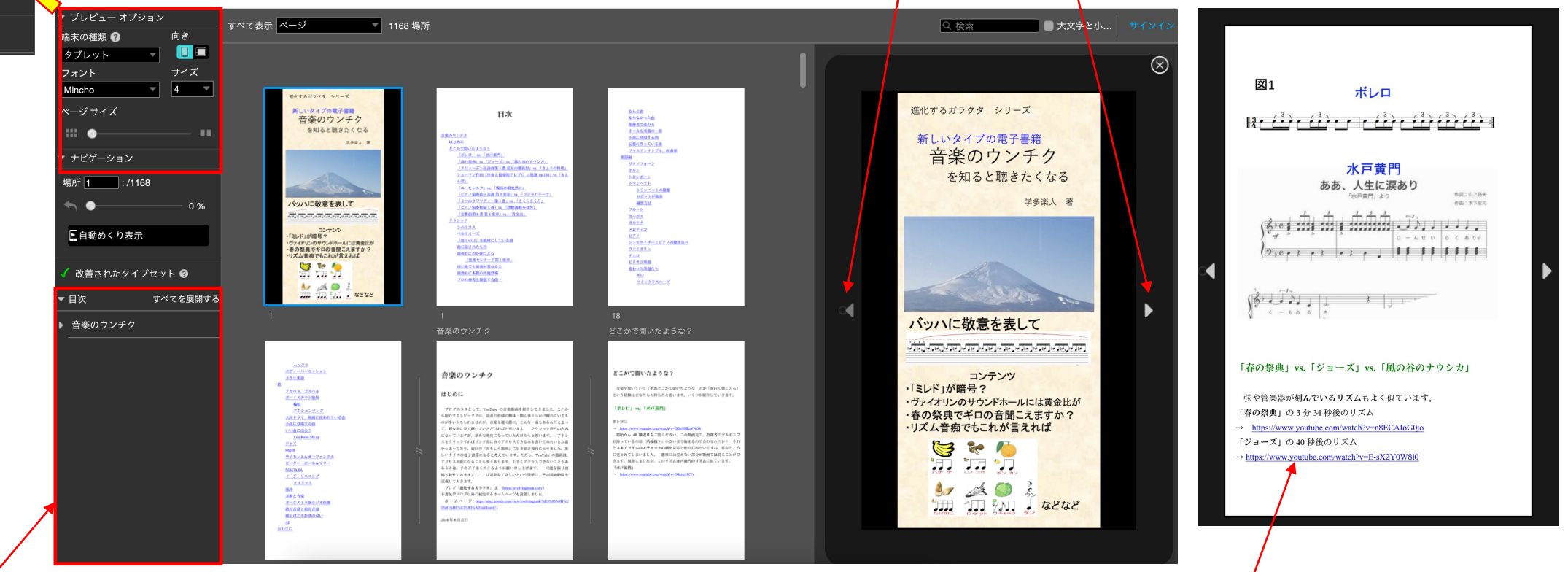

ここをクリックしてもページ移行 しゅうしょう しょうしゃ しゅっぱん ここの こうしゃ こうしょう かいこく こうりょうしょく

アンダーラインをクリックすると